### MATLAB for Managing Workflows

Thomas Anthony Intern, IT Research Computing Dept. of Electrical Engineering

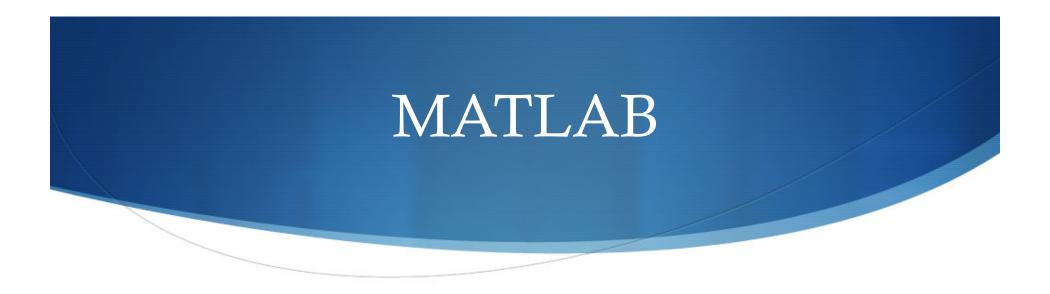

- MatLab (Matrix Laboratory)
- High-level language for technical computing
- Interactive environment for algorithm development, data visualization, data analysis, and numeric computation
- Solve technical computing problems faster than with traditional programming languages, such as C, C++, and Fortran

# MATLAB - TAH

- In January 2011, UAB acquired a site license for MATLAB that allows faculty, staff, post-docs, and graduate students to use MATLAB, Simulink, and 42 toolboxes (including the parallel toolbox) for research activities on campus and personal systems.
- ♦ DCS 128 nodes on the Cheaha

#### Downloading & Installing MATLAB

- <u>Create an account at the Mathworks site</u> using your campus
  @uab.edu email address.
- Request an <u>activation key</u>.
- Associate your Mathworks account with the campus-wide MATLAB license using your activation key.
- Download the software from the <u>mathworks download site</u> and install MATLAB (contact asset managers for download rights)
- Activate the software using the activation scenario that best suits your particular needs.

## MATLAB Installation Scenarios

- Simplified MATLAB Install For computers that remain connected to the campus network. This installation requires MATLAB software to be installed on your computer and provides a simple 2-line file to activate the software.
- MATLAB Designated Computer Install For systems which may not have network access when MATLAB is being used. This install type authorizes an individual computer to run MATLAB, allowing MATLAB to run regardless of where the computer is located.

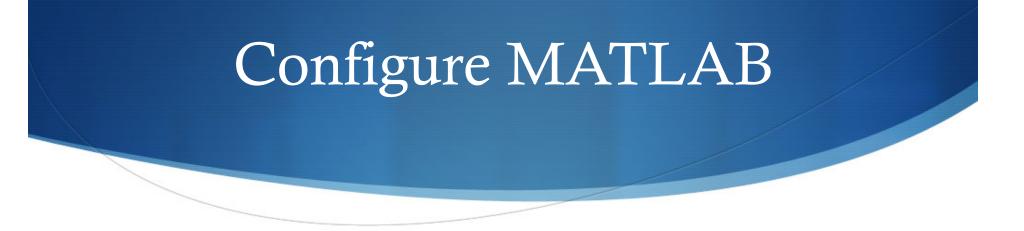

- <u>Install MATLAB</u> with the Parallel Computing Toolbox on your Windows / Linux / Mac workstation
- Download and extract the MATLAB task submission functions to your workstation MATLAB environment
- Define the "cheaha" parallel configuration in your workstation MATLAB environment to submit tasks to Cheaha
- Run the validation tests to ensure your "cheaha" parallel configuration works

#### Configuration Manager

| File Edi       | t                 |                  |                          |          |              |                      |
|----------------|-------------------|------------------|--------------------------|----------|--------------|----------------------|
| Default        | Name 🔺            | Туре             | Description              |          |              | Valid                |
| •              | cheaha<br>local   | generic<br>local | Cheaha UAB IT Research C | omputing |              |                      |
|                |                   |                  |                          |          |              |                      |
|                | ration Validation | Test Stage Sta   | tus                      | Max      | Time Per Sta | ige                  |
|                | ration Validation |                  |                          | Max 240  | Time Per Sta | -                    |
| Name:<br>Type: | ration Validation | Find Resource    | Details                  |          | -            | ige<br>V Use Default |
| Name:<br>Type: | ration Validation |                  |                          |          | -            | -                    |
| Name:          | ration Validation | Find Resource    | Details                  |          | -            | -                    |

#### Cheaha Parallel Configuration

| Description Cheaha UAB                                       | IT Research Computing                                                                                |
|--------------------------------------------------------------|----------------------------------------------------------------------------------------------------|
| Circana OAD                                                  | ar research company                                                                                  |
| Scheduler Jobs Tasks                                         |                                                                                                    |
| Scheduler type (Type)                                        | generic                                                                                              |
|                                                              |                                                                                                    |
| Root folder of MATLAB installation fo<br>(ClusterMatlabRoot) | /share/apps/mathworks/R2011a                                                                         |
| Number of workers available to scher<br>(ClusterSize)        | duler 8                                                                                              |
| Folder where job data is stored (Data                        | Location) C:\Users\YOURUSERNAME\Documents\MATLAB                                                     |
| Function called when submitting par<br>(ParallelSubmitFcn)   | allel jobs {@parallelSubmitFcn, 'cheaha.uabgrid.uab.edu', '/lustre/scratch/YOURUSERID/matlab'}       |
| Function called when submitting dist<br>(SubmitFcn)          | tributed jobs [@distributedSubmitFcn, 'cheaha.uabgrid.uab.edu', '/lustre/scratch/YOURUSERID/matlab'} |
| Function called when canceling a job<br>(CanceUobFcn)        | ,                                                                                                    |
| Function called when canceling a tas<br>(CancelTaskFcn)      | ik 🗌                                                                                                 |
| Cluster nodes' OS (ClusterOsType)                            | unix 💌                                                                                               |
| Function called when destroying a jo<br>(DestroyJobFcn)      | ib @destroyJobFcn                                                                                    |
| Function called when destroying a ta<br>(DestroyTaskFcn)     | sk                                                                                                   |
| Function called when getting the job<br>(GetJobStateFcn)     | @getJobStateFcn                                                                                      |
| Job data location is accessible from b                       | both client False 💌                                                                                  |

#### Validation

| Config          | gurations Manager  |                                  |                    |                                  |                  | _ <b>_ _</b> ×       |
|-----------------|--------------------|----------------------------------|--------------------|----------------------------------|------------------|----------------------|
| <u>Eile E</u> d | lit                |                                  |                    |                                  |                  |                      |
| Default         | Name 🔺             | Туре                             | Descr              | iption                           |                  | Valid                |
| 0               | cheaha             | generic                          | Cheal              | Cheaha UAB IT Research Computing |                  | 8                    |
| ۲               | local              | local                            |                    |                                  |                  |                      |
| Configu         | uration Validation |                                  |                    |                                  |                  |                      |
|                 |                    | Test Stane                       | Status             |                                  | May Time Der St  | 104                  |
| Name:           | cheaha             |                                  | Status             |                                  | Max Time Per Sta |                      |
| Name:<br>Type:  | cheaha<br>generic  | -                                | Status<br>🔗 Passed | Details                          |                  | age<br>📝 Use Default |
| Name:<br>Type:  | cheaha<br>generic  | -                                | Passed             | Details<br>Details               |                  |                      |
| Name:           | cheaha<br>generic  | Find Resource<br>Distributed Job | Passed             |                                  |                  |                      |

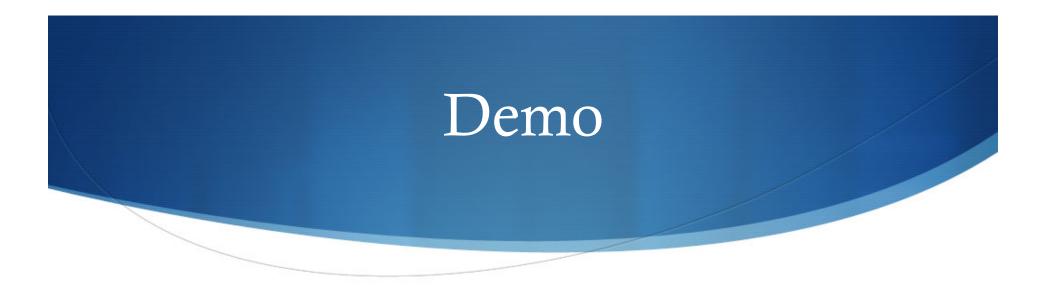

#### • Serial job

- Offload the serial job to Cheaha
- Convert serial job to parallel and run it locally
- Offload the parallel job to Cheaha
- Distributed Job
- Small shell script using MATLAB

#### Acknowledgements

- David Shealy, Ph.D.
- John-Paul Robinson
- Mike Hanby
- Poornima Pochana
- Shantanu Pavgi